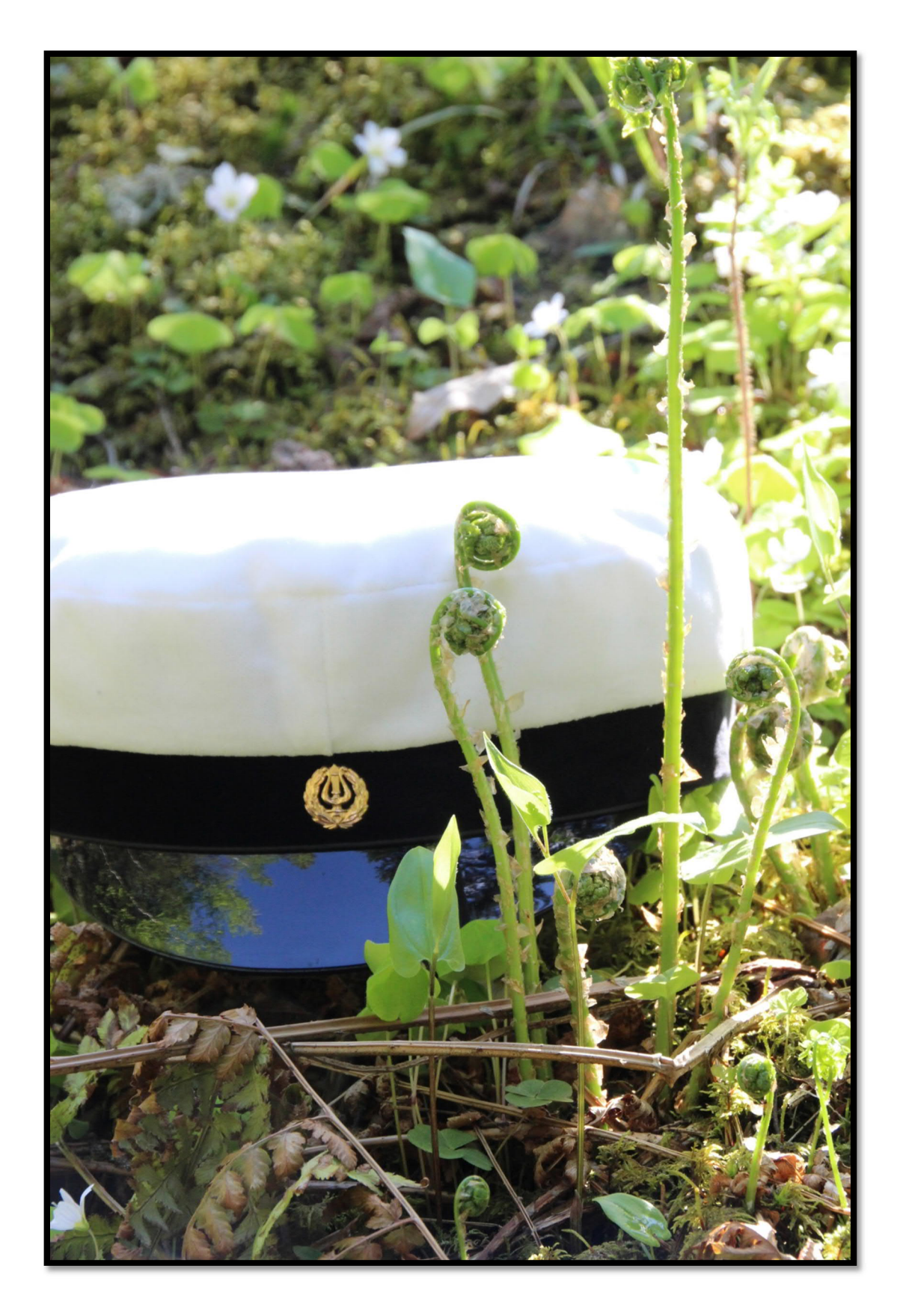

**Huoltajan opas 2023-2024**

**Ota yhteyttä:**

Rehtori Timo Mäkinen timo.makinen@huittinen.fi 044 5604 281

Koulusihteeri Anne Paasikivi anne.paasikivi@huittinen.fi 044 5604 283

> Opettajainhuone 044 5604 285

Opinto-ohjaaja Anu Heinonen-Seppälä anu.heinonen@huittinen.fi

Terveydenhoitaja Mailis Roue mailis.roue@sata.fi 044 7728 322

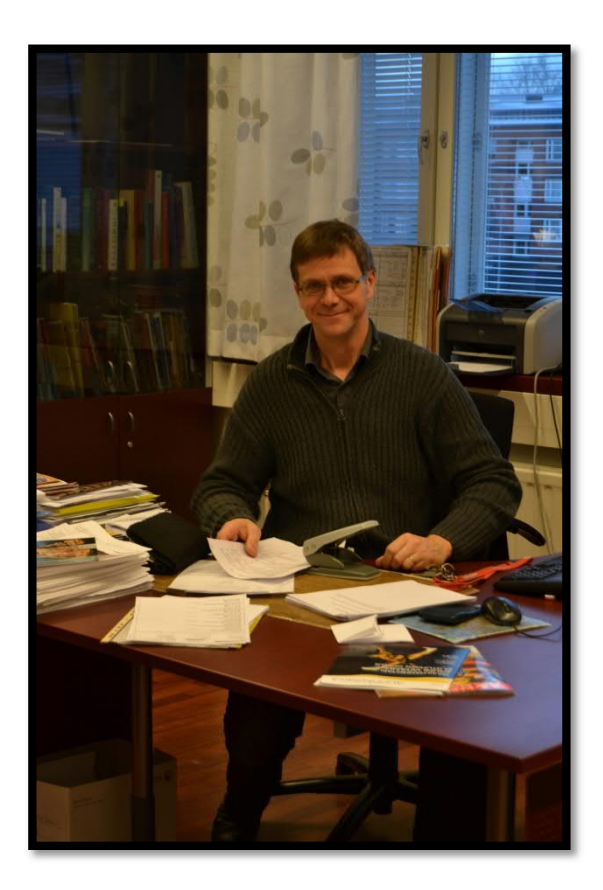

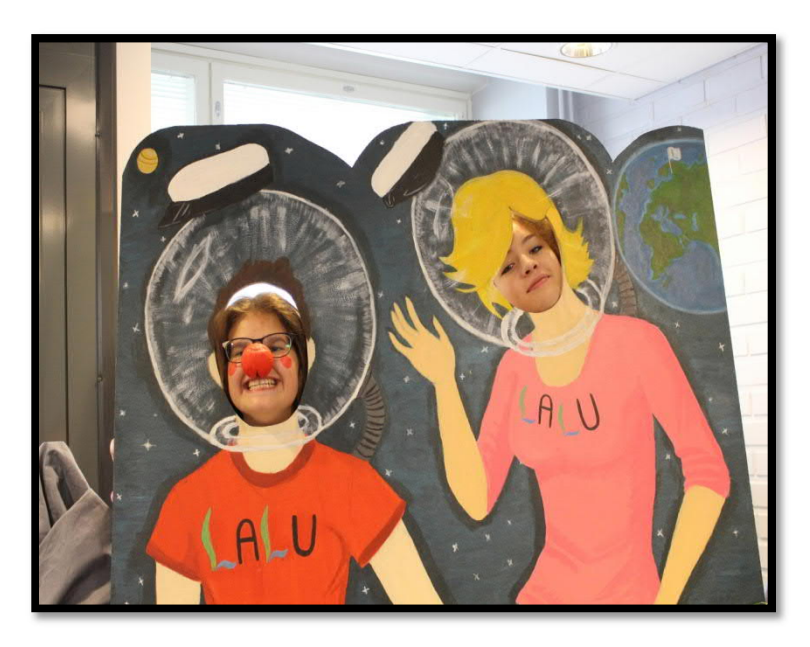

**Ryhmänohjaajat:**

 2023A Jari Ekberg 2023B Jussi Marttila 2023C Laura Mäkelä

 2022A Lasse Pohjolainen 2022B Birgitta Simola 2022C Salla Koskinen

 2021A Sami Kaisko 2021B Nina Naatula

2020 Emma Mäkelä

# **HYVÄ LAUTTAKYLÄN LUKION OPISKELIJAN HUOLTAJA!**

Nykyiset lukio-opinnot saattavat aiheuttaa hämmennystä. Tässä ovat lukiosanaston kootut selitykset:

#### **Periodi ja jaksotuloste**

Kouluvuosi on Lauttakylän lukiossa jaettu viiteen periodiin. Periodin pituus on noin seitsemän viikkoa. Opiskelijan kaikki kouluvuoden opinnot periodeittain näkyvät jaksotulosteessa.

#### **Opintojakso**

Opintojakso on itsenäinen opintokokonaisuus. Opintojaksot koostuvat valtakunnallisista pakollisista, valtakunnallisesti valinnaisista sekä paikallisista moduuleista, joista annetaan arvosana tai suoritusmerkintä. Useimmat opintojaksot suoritetaan yhden periodin aikana. Opintojaksot ovat laajuudeltaan 1 – 4 opintopistettä.

#### **Kurssitarjotin**

Kurssitarjotin sisältää kaikki kyseisenä vuonna opetettavat opintojaksot periodeittain. Samalla rivillä olevien opintojaksojen tunnit ovat samaan aikaan. Tuntikaaviosta selviää,

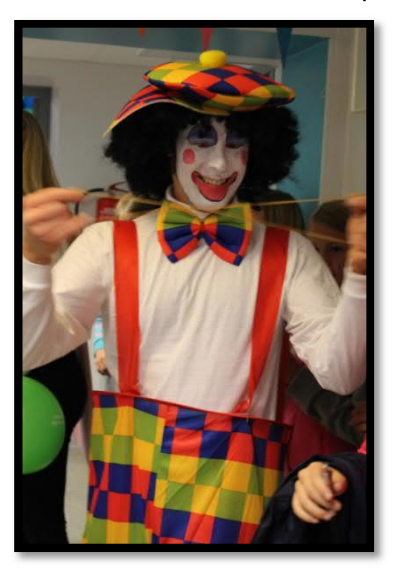

mihin opintojaksot lukujärjestyksessä sijoittuvat. Esimerkiksi ensimmäisellä rivillä olevia opintojaksoja opetetaan maanantaisin 2. tunnilla, keskiviikkoisin 4. tunnilla ja torstaisin 3. tunnilla.

#### **Koeviikko ja palautuspäivä**

Lähes kaikki opintojaksot päättyvät opintojakson kokeeseen, joka pidetään koeviikolla. Koeviikolla jokaisena päivänä on koe. Kokeet palautetaan sähköisellä järjestelmällä (Abitti/kustantajien järjestelmät).

**Opiskelijan arviointi ja jaksotodistus** Opettaja arvioi opiskelijan opintosuorituksen kokeen ja/tai muiden opintojakson näyttöjen perusteella. Jaksotodistus on opiskelijan saamien tulosten kokoelma, josta selviävät kaikkien siihen mennessä suoritettujen moduulien tulokset ja

opintopisteiden kokonaismäärä. Viimeisimmän periodin moduulien numerot on lihavoitu, ja niiden opintojaksojen poissaolotkin näkyvät. Minimi opintopisteiden määrä lukiossa on 150 opintopistettä, joista 95/102 (lyhyt/pitkä matematiikka) on pakollisia.

#### **Opiskelijan edistyminen**

Huoleen voi olla aihetta, jos opiskelijalla on jaksotodistuksessaan paljon nelosia ja/tai Tmerkintöjä (T= täydennettävä opintojakso) tai jaksotodistuksessa oleva opintopisteiden kertymä on pienempi kuin seuraavassa taulukossa esitetty.

#### 1. vuosi 2. vuosi 3. vuosi

- 
- 
- 
- 4. periodin jälkeen 48 4. periodin jälkeen 108
- 

- 
- 2. periodin jälkeen 24 2. periodin jälkeen 84 2. periodin jälkeen 140
	-
	-
- 5. periodin jälkeen 60 5. periodin jälkeen 120

- 1. periodin jälkeen 12 1. periodin jälkeen 72 1. periodin jälkeen 130
	-
- 3. periodin jälkeen 36 3. periodin jälkeen 96 3. periodin jälkeen 150

Jos olet huolestunut, ota yhteyttä kouluun. Voit soittaa esimerkiksi ryhmänohjaajalle. Lukiolain ja –asetuksen mukaan koulun on tiedotettava huoltajille opiskelijoiden koulunkäynnistä. Jaksotodistuksessa ja joissakin koulun muissa tiedotteissa oleva huoltajan allekirjoitus kertoo siis koululle, että ilmoitusvelvollisuutemme on hoidettu. Toivomme, että olette kiinnostuneita opiskelun etenemisestä.

Kun opiskelija täyttää 18 vuotta, hän on täysi-ikäinen eikä hänellä lain mukaan ole enää huoltajaa. Toivomme kuitenkin, että opiskelija ja yli 18-vuotiaan vanhempi (usein myös sponsori) ovat samaa mieltä siitä, että yhteyttä kodin ja koulun välillä voidaan pitää.

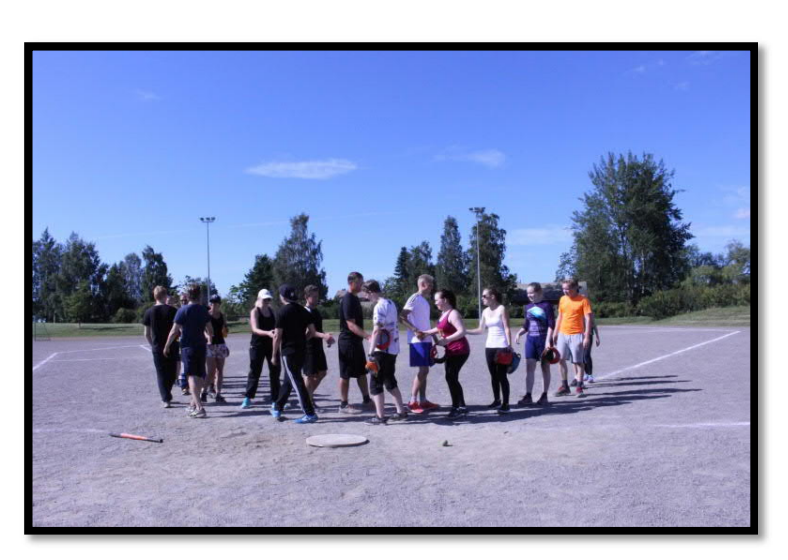

**Uusintakoe ja hyväksyttyjen opintojaksojen korotus**

Jokaisen opintojakson jälkeen on yksi uusintakoe, jossa voi suorittaa hylätyn opintojakson. Hylättyä koetta voi yrittää uusia kolme kertaa. Mikäli näistä kaikista saa hylätyn, opintojakso pitää käydä uudestaan. Uusintakoepäivinä on mahdollista uusia aina myös hyväksytysti suoritettua opintojaksoa.

**Etenemiseste**

Jos opiskelijalla on oppiaineessa pakollisia ja valtakunnallisesti valinnaisia opintoja:

2-5 opintopistettä 0 hylättyä opintopistettä 6-11 opintopistettä korkeintaan 2 hylättyä opintopistettä 12-17 opintopistettä korkeintaan 4 hylättyä opintopistettä 18- opintopistettä korkeintaan 6 hylättyä opintopistettä

Kaksi peräkkäistä hylättyä arvosanaa on syytä hoitaa kuntoon ennen seuraavaa opintojaksoa.

# **Poissaolot**

Opintojaksolta voi olla pois korkeintaan kaksi tuntia. Kaikista poissaoloista toivotaan selvitys. Selittämättömät poissaolot voivat vaikuttaa opintojakson arviointiin. Jos poissaolot ylittyvät sairauden vuoksi, asiasta voidaan sopia opettajan kanssa. Jos tuntimäärä ylittyy ilman pätevää syytä, opintojakson suorittaminen keskeytyy.

Sairastumisesta on hyvä ilmoittaa kouluun mahdollisimman pian. Kun opiskelija palaa kouluun, hänellä on väärinkäsitysten välttämiseksi hyvä olla mukana poissaolotodistus (lääkärintodistus, terveydenhoitajan todistus, opettajan tai rehtorin lupa), jonka opiskelija näyttää kouluun palattuaan kaikille sen jakson opettajilleen.

Lyhyestä vapaasta (1-3 päivää) johonkin tiettyyn tarkoitukseen voi sopia ryhmänohjaajan kanssa. Pidemmäksi ajaksi lupa on pyydettävä rehtorilta.

### **Itsenäinen suoritus**

Opintojaksoja voi suorittaa itsenäisesti opiskelemalla opettajan kanssa sovittava materiaali. Itsenäinen suoritus vaatii opiskelijalta ajankäytön ja opiskelutaitojen hallintaa. Se voi kuitenkin olla hyvä tapa nopeuttaa opintojaan. Opintojakson itsenäinen suoritus kestää vähintään kaksi viikkoa ja enintään kolme kuukautta. Opintojakson työt pitää palauttaa vähintään viikkoa ennen kun tarvitsee suoritusmerkinnän.

## **Päättötodistus**

Kun opintokirjassa on suoritusmerkintä kaikista pakollisista opinnoista ja opintopisteiden kokonaismäärä on vähintään 150, voi saada päättötodistuksen. Suoritettujen opintojen määrää kannattaa seurata.

Oppiaineen valtakunnallisten opintojen suoritettujen opintojen keskiarvo määrää päättötodistuksen arvosanan. Ennen päättötodistuksen saamista opiskelija voi osallistua koko aineen oppimäärän sisältävään suulliseen korotustenttiin.

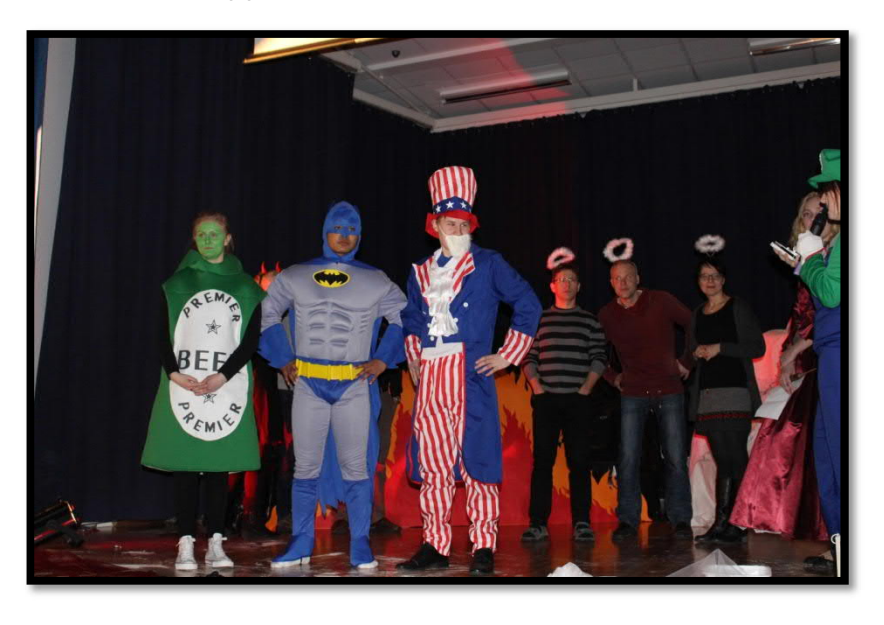

**Ylioppilaskirjoituksiin osallistuminen** Kirjoituksiin voi osallistua, kun kaikki kirjoitettavan aineen pakolliset opinnot on suoritettu. Useimmissa aineissa on pakollisten opintojen lisäksi valinnaisia opintoja, joista saa lisätukea yo-kirjoituksiin. Ylioppilastutkintoja järjestetään keväällä ja syksyllä. Pakolliset aineet pitää kirjoittaa enintään kolmena perättäisenä tutkintokertana (kevät,

syksy, kevät / syksy, kevät, syksy). Tutkintoon kuuluu vähintään viisi ainetta. Äidinkielen koe on kaikille pakollinen, ja muut neljä valitaan ryhmästä vieras kieli, toinen kotimainen kieli, matematiikka ja reaali. Kirjoituksia ei kannata aloittaa liian aikaisin, koska kolmannen kerran jälkeen kaikki siihenastiset kirjoitukset voivat mennä uusiksi. Tutkinnon mahdollinen hajauttaminen kannattaa muutenkin harkita huolellisesti.

#### **Oppivelvollisuuden laajentuminen ja toisen asteen maksuttomuus**

Alle 18-vuotiaat kuuluvat oppivelvollisuuden piiriin ja heidän on osallistuttava toisen asteen opintoihin. Opintojen keskeytyessä on pikaisesti otettava yhteyttä kouluun. Uudistuksen myötä myös oppimateriaalit ovat opiskelijoille maksuttomia. Opiskelijan käyttöönsä saamista oppikirjoista sekä kannettavista tietokoneista on pidettävä hyvää huolta sopimuksen mukaisesti.

# **Opiskeluhuolto**

Koulun opiskeluhuoltoryhmä kokoontuu noin kerran periodissa. Ryhmään kuuluvat rehtori, terveydenhoitaja, psykologi, opinto-ohjaaja ja opettajaedustaja. Kokouksissa pyritään siihen, että Lauttakylän lukio on jokaiselle opiskelijalle mahdollisimman hyvä ja turvallinen opiskeluympäristö. Mahdollisiin ongelmiin pyritään puuttumaan mahdollisimman varhain.

## **Wilman pikaohje huoltajille**

Wilmaan kirjaudutaan tunnuksilla, jotka koulu on sinulle toimittanut. Wilman internetosoitteen saat koululta.

Katso myös ohjevideo Wilma-tunnuksen luomisesta avainkoodilla https://www.youtube.com/watch?v=azoV49DjPGQ&feature=youtu.be

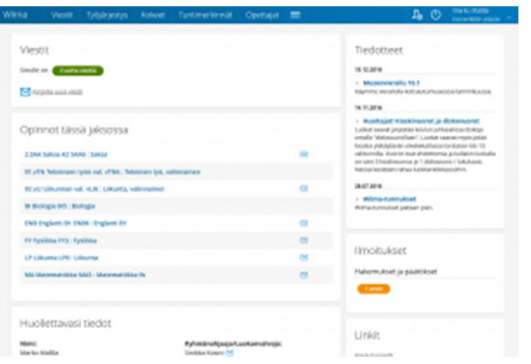

Kirjautumisen jälkeen avautuu oma etusivu, jonka yläosan valikosta pääsee eri toimintoihin. Lisäksi etusivulla näkyy mm. lukemattomat viestit, ajankohtaiset tiedotteet ja huollettavan tiedot. Voit vaihdella valikkolinkkien ja laatikoiden paikkaa menemällä oikean yläkulman asetuskuvakkeen kautta *Käyttöliittymä*-sivulle. Etusivun laatikot voi järjestää haluamallaan tavalla työpöytälaitteille ja mobiililaitteille. Laatikoita ja valikkolinkkejä siirretään hiirellä vetämällä. Huomaa, että osa ylävalikon linkeistä saattaa olla "piilossa" valikkopainikkeen takana.

#### **Wilman toiminnot**

- · **Etusivulla** on lista niistä aineista tai opintojaksoista, joita oppilaalla on tässä periodissa. Rivillä kerrotaan myös viimeisimmät tätä ainetta/opintojaksoa koskevat kotitehtävät.
- · **Viestit**-osiossa lähetetään viestejä opettajille ja koulun henkilökunnalle Wilman sisällä. Viestien lähetys toimii samantyyppisesti kuin sähköpostissa.
- · **Työjärjestys**-osiossa näet oppilaan työjärjestyksen periodeittain tai lukukausittain.
- · **Suoritukset**-osiosta näet aineiden ja moduulien arvosanat.
- · **Tuntimerkinnät**-osiossa tarkastellaan ja selvitetään oppilaan poissaoloja. *Tarkastele tuntimerkintöjä* -välilehdellä näet tuntimerkinnät periodeittain tai lukukausittain. *Ilmoita poissaolosta* -välilehdellä voit ilmoittaa kuluvan tai seuraavan päivän poissaolosta.
- · **Tuki**-osiossa on luettelo oppilaan saamasta tuesta, esim. tukiopetuksesta ja eriyttämisestä, sekä oppilaan pedagogiset asiakirjat. Täältä löytyvät myös kurinpitoon liittyvät toimenpiteet.
- · **Tulosteet**-osiosta löydät koulun lomakkeet, oppilaan viimeisimmän todistuksen ym. koulun valitsemia tulosteita.
- · **Kyselyt**-osiossa voit vastata opettajien ja henkilökunnan tekemiin kyselyihin.
- · **Tiedotteet**-osiossa voit lukea opettajien ja henkilökunnan laatimia tiedotteita.
- · **Opetussuunnitelma**-osiosta näet, mitä oppiaineita koulussa voi opiskella ja mitä aiheita milläkin opintojaksolla/vuosiluokalla käsitellään.
- · **Opettajat**-kohdasta näet koulun opettajaluettelon ja luokkien ryhmänohjaajat. Nimeä klikkaamalla avautuu yhteenvetosivu, jolla kerrotaan koulun valitsemia tietoja opettajasta (esim. opetettavat aineet ja yhteystiedot) sekä opettajan työjärjestys. Kirjekuoren kuvaa klikkaamalla voit lähettää opettajalle viestin.
- · **Henkilökunta**-kohdasta näet vastaavat tiedot muun kuin opetushenkilökunnan osalta. Sivulla voi olla esim. terveydenhoitajan, opetustoimenjohtajan tai kouluavustajien yhteystietoja.
- · **Huoneet**-osiossa on lueteltuna koulun opetustilat ja niiden työjärjestykset periodeittain.
- · **Lomakkeet**-osiossa voit päivittää esim. osoitteesi ja puhelinnumerosi. Sivulla voi olla muitakin lomakkeita, joiden avulla voit päivittää oppilasta koskevia tietoja ja täyttää erilaisia hakemuksia ja ilmoittautumisia.
- · **Käyttäjätilin asetukset** -osiossa voit vaihtaa oman Wilma-salasanasi. Jos salasana on unohtunut, pyydä uutta suoraan koululta. Visma InSchoolilla ei ole pääsyä näihin tietoihin. Myös iCalendar-linkin voi poistaa käytöstä samassa osiossa. Osiossa näkyy myös tapahtumahistoria Wilman käytöstä, mikäli käyttäjällä on uudentyyppinen Wilma-tunnus.

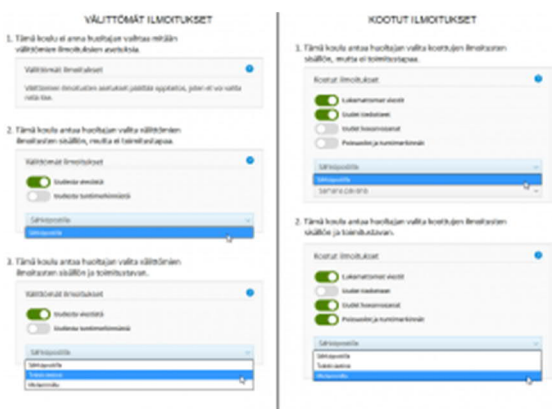

- · **Ilmoitusasetukset**-kohdassa voit valita, mistä asioista otat ilmoituksia vastaan ja miten (sähköpostilla ja/tai tekstiviestillä). Kaikkia asetuksia ei välttämättä voi muuttaa, sillä asetusmahdollisuudet riippuvat siitä, miten koulu on sallinut asetuksia muutettavan. Koulu on esimerkiksi voinut asettaa, että ilmoituksia voi ottaa vastaan vain sähköpostitse, ei tekstiviestillä. Viereisessä kuvassa on erilaisia ilmoitusasetusnäkymiä, joita huoltajilla voi olla käytössä riippuen koulun asetuksista.
	- o *Välittömät ilmoitukset*: Voit ottaa vastaan sähköpostilla ja/tai tekstiviestillä tiedon uusista tuntimerkinnöistä ja viesteistä. Välitön ilmoitus lähtee vastaanottajalle heti, ja se sisältää vain yhden tapahtuman.
	- Kootut ilmoitukset: Voit ottaa vastaan sähköpostilla ja/tai tekstiviestillä tiedon uusista tuntimerkinnöistä, viesteistä, koearvosanoista ja tiedotteista. Voit lisäksi valita, milloin ilmoitukset lähetetään. Toisin kuin välitön ilmoitus, koottu ilmoitus voi sisältää useita tapahtumia.
- · **Linkit**-osioon on koottu linkkejä Wilman ulkopuolisille sivuille. Esillä voi olla esim. linkki koulun kotisivuille.

Tarkemmat ohjeet Wilman käytöstä saat omasta koulustasi. Ohjeemme on tarkoitettu lähinnä koulujen atk-tuelle, rehtoreille ja koulusihteereille. Ongelmatapauksissa voit ottaa yhteyttä suoraan oman koulusi Wilma-vastaavaan.

#### **Tietoturva Wilmassa**

Wilman ja käyttäjän internetselaimen välinen liikenne suojataan SSL-salauksella. Salausta varten tarvitaan varmenne, jonka koulu/kunta voi hankkia joltain viralliselta varmentajalta. Itse allekirjoitettu varmenne toimii sinänsä, mutta sen käyttö ei ole järkevää Wilman kanssa. Käytännössä virallinen varmenne on ainoa tapa hoitaa Wilman SSL-salaus.

Wilman ja selaimen välinen yhteys on salattu, kun osoiterivillä Wilman osoitteen alkuosa on "https".

#### **Wilma-sovellus**

Wilmaa voi käyttää myös Windows Phone 8 -puhelimilla, Android-laitteilla ja iOS-laitteilla.

## Lauttakylän lukio

Esimerkki Esko 2021A Opintojen arvioitu kesto: 11.08.2021 - 31.05.2024

#### **JAKSOARVIOINTI**

Lukuvuosi 2021-2022 18.10.2021

1. jakso 11.08.2021 - 30.09.2021

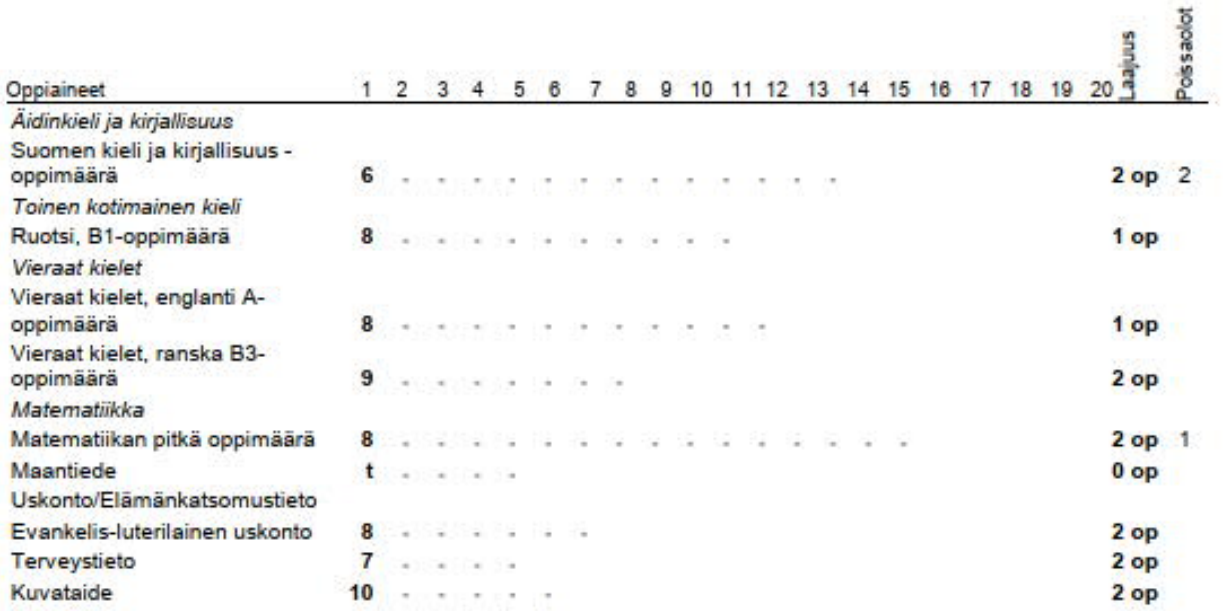

Suoritukset 14 yhteensä:

Pakoliset<sub>12</sub>

Valtakunn. 2 valinnaiset.

Paikaliset: 0 Muut: 0

Lisätietoja: ---

Huoltajan allekirjoitus

S2/SV2 = äidinkieli ja kirjallisuus -oppiaineen suomi/tuotsi toisena kielenä ja kirjallisuus -oppimäärä<br>A = perusopetuksen vuosiluokilla 1-6 alkaneen A-kielen oppimäärä<br>B1 = perusopetuksessa alkaneen B1 -kielen oppimäärä<br>B

Arvosanat: erinomainen 10, kiltettävä 9,<br>hyvä 8, tyydyttävä 7, kohtalainen 6, välttävä 5,<br>hylätty 4, hyväksytysti suoritettu 9,<br>täydennettävä t. ja hylätty H.